# **TPC-2206/TPC-2212/ TPC-2215**

<span id="page-0-0"></span>**User Manual**

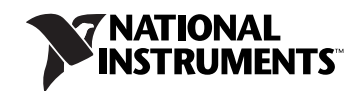

October 2011 373297B-01

#### **Worldwide Technical Support and Product Information**

ni.com

#### **Worldwide Offices**

Visit ni.com/niglobal to access the branch office Web sites, which provide up-to-date contact information, support phone numbers, email addresses, and current events.

#### **National Instruments Corporate Headquarters**

11500 North Mopac Expressway Austin, Texas 78759-3504 USA Tel: 512 683 0100

For further support information, refer to the *[Technical Support and Professional Services](#page-30-0)* appendix. To comment on National Instruments documentation, refer to the National Instruments Web site at ni.com/info and enter the Info Code feedback.

© 2010–2011 National Instruments Corporation. All rights reserved.

#### **Warranty**

The TPC-2206, TPC-2212, and TPC-2215 are warranted against defects in materials and workmanship for a period of one year from the date of shipment, as evidenced by receipts or other documentation. National Instruments will, at its option, repair or replace equipment that proves to be defective during the warranty period. This warranty includes parts and labor.

The media on which you receive National Instruments software are warranted not to fail to execute programming instructions, due to defects in materials and workmanship, for a period of 90 days from date of shipment, as evidenced by receipts or other documentation. National Instruments will, at its option, repair or replace software media that do not execute programming instructions if National Instruments receives notice of such defects<br>during the warranty period. National Instruments does not warrant t

A Return Material Authorization (RMA) number must be obtained from the factory and clearly marked on the outside of the package before any equipment will be accepted for warranty work. National Instruments will pay the shipping costs of returning to the owner parts which are covered by warranty.

National Instruments believes that the information in this document is accurate. The document has been carefully reviewed for technical accuracy. In the event that technical or typographical errors exist, National Instruments reserves the right to make changes to subsequent editions of this document without prior notice to holders of this edition. The reader should consult National Instruments if errors are suspected. In no event shall National Instruments be liable for any damages arising out of or related to this document or the information contained in it.

EXCEPT AS SPECIFIED HEREIN, NATIONAL INSTRUMENTS MAKES NO WARRANTIES, EXPRESS OR IMPLIED, AND SPECIFICALLY DISCLAIMS ANY WARRANTY OF MERCHANTABILITY OR FITNESS FOR <sup>A</sup> PARTICULAR PURPOSE. CUSTOMER'S RIGHT TO RECOVER DAMAGES CAUSED BY FAULT OR NEGLIGENCE ON THE PART OF NATIONAL INSTRUMENTS SHALL BE LIMITED TO THE AMOUNT THERETOFORE PAID BY THE CUSTOMER. NATIONAL INSTRUMENTS WILL NOT BE LIABLE FOR DAMAGES RESULTING FROM LOSS OF DATA, PROFITS, USE OF PRODUCTS, OR INCIDENTAL OR CONSEQUENTIAL DAMAGES, EVEN IF ADVISED OF THE POSSIBILITY THEREOF. This limitation of the liability of National Instruments will apply regardless of the form of action, whether in contract or tort, including negligence. Any action against National Instruments must be brought within one year after the cause of action accrues. National Instruments shall not be liable for any delay in performance due to causes beyond its reasonable control. The warranty provided herein does not cover damages, defects, malfunctions, or service failures caused by owner's failure to follow the National Instruments installation, operation, or maintenance instructions; owner's modification of the product; owner's abuse, misuse, or negligent acts; and power failure or surges, fire, flood, accident, actions of third parties, or other events outside reasonable control.

#### **Copyright**

Under the copyright laws, this publication may not be reproduced or transmitted in any form, electronic or mechanical, including photocopying, recording, storing in an information retrieval system, or translating, in whole or in part, without the prior written consent of National Instruments Corporation.

National Instruments respects the intellectual property of others, and we ask our users to do the same. NI software is protected by copyright and other intellectual property laws. Where NI software may be used to reproduce software or other materials belonging to others, you may use NI software only to reproduce materials that you may reproduce in accordance with the terms of any applicable license or other legal restriction.

#### **Trademarks**

LabVIEW, National Instruments, NI, ni.com, the National Instruments corporate logo, and the Eagle logo are trademarks of National Instruments Corporation. Refer to the *Trademark Information* at ni.com/trademarks for other National Instruments trademarks.

Other product and company names mentioned herein are trademarks or trade names of their respective companies.

Members of the National Instruments Alliance Partner Program are business entities independent from National Instruments and have no agency, partnership, or joint-venture relationship with National Instruments.

#### **Patents**

For patents covering National Instruments products/technology, refer to the appropriate location: **Help»Patents** in your software, the patents.txt file on your media, or the *National Instruments Patent Notice* at ni.com/patents.

#### **Export Compliance Information**

Refer to the *Export Compliance Information* at ni.com/legal/export-compliance for the National Instruments global trade compliance policy and how to obtain relevant HTS codes, ECCNs, and other import/export data.

#### **WARNING REGARDING USE OF NATIONAL INSTRUMENTS PRODUCTS**

(1) NATIONAL INSTRUMENTS PRODUCTS ARE NOT DESIGNED WITH COMPONENTS AND TESTING FOR A LEVEL OF RELIABILITY SUITABLE FOR USE IN OR IN CONNECTION WITH SURGICAL IMPLANTS OR AS CRITICAL COMPONENTS IN ANY LIFE SUPPORT SYSTEMS WHOSE FAILURE TO PERFORM CAN REASONABLY BE EXPECTED TO CAUSE SIGNIFICANT INJURY TO A HUMAN.

(2) IN ANY APPLICATION, INCLUDING THE ABOVE, RELIABILITY OF OPERATION OF THE SOFTWARE PRODUCTS CAN BE<br>IMPAIRED BY ADVERSE FACTORS, INCLUDING BUT NOT LIMITED TO FLUCTUATIONS IN ELECTRICAL POWER SUPPLY, COMPUTER HARDWARE MALFUNCTIONS, COMPUTER OPERATING SYSTEM SOFTWARE FITNESS, FITNESS OF COMPILERS AND DEVELOPMENT SOFTWARE USED TO DEVELOP AN APPLICATION, INSTALLATION ERRORS, SOFTWARE AND HARDWARE COMPATIBILITY PROBLEMS, MALFUNCTIONS OR FAILURES OF ELECTRONIC MONITORING OR CONTROL DEVICES, TRANSIENT FAILURES OF ELECTRONIC SYSTEMS (HARDWARE AND/OR SOFTWARE), UNANTICIPATED USES OR MISUSES, OR ERRORS ON THE PART OF THE USER OR APPLICATIONS DESIGNER (ADVERSE FACTORS SUCH AS THESE ARE HEREAFTER COLLECTIVELY TERMED "SYSTEM FAILURES"). ANY APPLICATION WHERE A SYSTEM FAILURE WOULD CREATE A RISK OF HARM TO PROPERTY OR PERSONS (INCLUDING THE RISK OF BODILY INJURY AND DEATH) SHOULD NOT BE RELIANT SOLELY UPON ONE FORM OF ELECTRONIC SYSTEM DUE TO THE RISK OF SYSTEM FAILURE. TO AVOID DAMAGE, INJURY, OR DEATH, THE USER OR APPLICATION DESIGNER MUST TAKE REASONABLY PRUDENT STEPS TO PROTECT AGAINST SYSTEM FAILURES, INCLUDING BUT NOT LIMITED TO BACK-UP OR SHUT DOWN MECHANISMS. BECAUSE EACH END-USER SYSTEM IS CUSTOMIZED AND DIFFERS FROM NATIONAL INSTRUMENTS' TESTING PLATFORMS AND BECAUSE A USER OR APPLICATION DESIGNER MAY USE NATIONAL INSTRUMENTS PRODUCTS IN COMBINATION WITH OTHER PRODUCTS IN A MANNER NOT EVALUATED OR CONTEMPLATED BY NATIONAL INSTRUMENTS, THE USER OR APPLICATION DESIGNER IS ULTIMATELY RESPONSIBLE FOR VERIFYING AND VALIDATING THE SUITABILITY OF NATIONAL INSTRUMENTS PRODUCTS WHENEVER NATIONAL INSTRUMENTS PRODUCTS ARE INCORPORATED IN A SYSTEM OR APPLICATION, INCLUDING, WITHOUT LIMITATION, THE APPROPRIATE DESIGN, PROCESS AND SAFETY LEVEL OF SUCH SYSTEM OR APPLICATION.

# **Compliance**

# **Electromagnetic Compatibility Information**

This hardware has been tested and found to comply with the applicable regulatory requirements and limits for electromagnetic compatibility (EMC) as indicated in the hardware's Declaration of Conformity  $(DoC)^T$ . These requirements and limits are designed to provide reasonable protection against harmful interference when the hardware is operated in the intended electromagnetic environment. In special cases, for example when either highly sensitive or noisy hardware is being used in close proximity, additional mitigation measures may have to be employed to minimize the potential for electromagnetic interference.

While this hardware is compliant with the applicable regulatory EMC requirements, there is no guarantee that interference will not occur in a particular installation. To minimize the potential for the hardware to cause interference to radio and television reception or to experience unacceptable performance degradation, install and use this hardware in strict accordance with the instructions in the hardware documentation and the  $DoC<sup>1</sup>$ .

If this hardware does cause interference with licensed radio communications services or other nearby electronics, which can be determined by turning the hardware off and on, you are encouraged to try to correct the interference by one or more of the following measures:

- Reorient the antenna of the receiver (the device suffering interference).
- Relocate the transmitter (the device generating interference) with respect to the receiver.
- Plug the transmitter into a different outlet so that the transmitter and the receiver are on different branch circuits.

Some hardware may require the use of a metal, shielded enclosure (windowless version) to meet the EMC requirements for special EMC environments such as, for marine use or in heavy industrial areas. Refer to the hardware's user documentation and the  $DoC<sup>1</sup>$  for product installation requirements.

When the hardware is connected to a test object or to test leads, the system may become more sensitive to disturbances or may cause interference in the local electromagnetic environment.

Operation of this hardware in a residential area is likely to cause harmful interference. Users are required to correct the interference at their own expense or cease operation of the hardware.

Changes or modifications not expressly approved by National Instruments could void the user's right to operate the hardware under the local regulatory rules.

<sup>1</sup> The Declaration of Conformity (DoC) contains important EMC compliance information and instructions for the user or installer. To obtain the DoC for this product, visit ni.com/certification, search by model number or product line, and click the appropriate link in the Certification column.

# <span id="page-4-0"></span>**Conventions**

The following conventions are used in this manual: **»** The **»** symbol leads you through nested menu items and dialog box options to a final action. The sequence **Options»Settings»General** directs you to pull down the **Options** menu, select the **Settings** item, and select **General** from the last dialog box. 图 This icon denotes a note, which alerts you to important information. This icon denotes a caution, which advises you of precautions to take to avoid injury, data loss, or a system crash. When this symbol is marked on a product, refer to the *[Safety](#page-22-0)* section of Appendix [A,](#page-16-0) *[Specifications](#page-16-1)*, for information about precautions to take. When this symbol is marked on a product, it denotes a warning advising ∕♪ you to take precautions to avoid electrical shock. **bold** Bold text denotes items that you must select or click in the software, such as menu items and dialog box options. Bold text also denotes parameter names. *italic* Italic text denotes variables, emphasis, a cross-reference, or an introduction to a key concept. Italic text also denotes text that is a placeholder for a word or value that you must supply. monospace Text in this font denotes text or characters that you should enter from the keyboard, sections of code, programming examples, and syntax examples. This font is also used for the proper names of disk drives, paths, directories, programs, subprograms, subroutines, device names, functions, operations, variables, filenames, and extensions. TPC-22*xx* Wherever this reference appears, the information applies to all three versions of the TPC-22*xx* Human Machine Interface (HMI): the TPC-2206, TPC-2212, and TPC-2215.

# **Contents**

### **Chapter 1 [General Information](#page-6-0)**

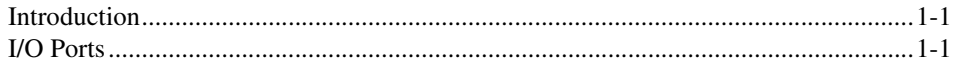

# **Chapter 2 [System Setup](#page-8-0)**

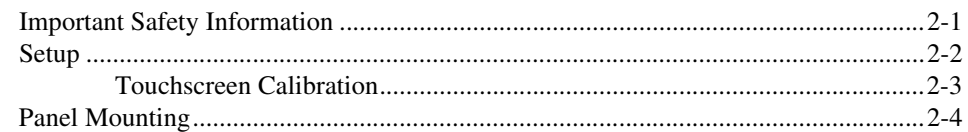

# **Chapter 3 [Jumpers and Connectors](#page-12-0)**

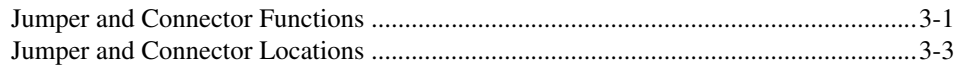

# **Appendix A [Specifications](#page-16-2)**

**Appendix B [Serial Port Settings](#page-25-0)**

**Appendix C [Features in Windows XP Embedded and Windows Embedded Standard 7](#page-27-0)**

## **Appendix D [Touchscreen Configuration](#page-29-0)**

# **Appendix E [Technical Support and Professional Services](#page-30-1)**

# **[Index](#page-31-0)**

# **General Information**

<span id="page-6-4"></span>This chapter includes general information about the TPC-22*xx* Human Machine Interface (HMI).

<span id="page-6-0"></span>**1**

# <span id="page-6-1"></span>**Introduction**

The TPC-22*xx* touch panel computer, an HMI based on an *x*86 platform, includes these key features:

- **Powerful processing**—The TPC-22*xx* uses the Intel Atom processor, specifically designed for embedded, industrial applications.
- **Fanless**—By using an advanced but low-power Intel Atom processor, the TPC-22*xx* does not require a fan for cooling.
- **Robust communication**—The TPC-22*xx* is a powerful I/O interface for easy communication with other devices. The I/O interface includes serial ports, gigabit Ethernet, and USB 2.0 support.
- **Wide operating temperature and isolation protection**—The TPC-22*xx* provides a –20 to 60 °C operating temperature range and complete isolation protection for the serial ports.
- **Windows Embedded support**—The TPC-22*xx* supports the latest embedded Windows operating systems from Microsoft, including Windows XP Embedded (XPe) and Windows Embedded Standard 7 (WES7).

# <span id="page-6-2"></span>**I/O Ports**

<span id="page-6-3"></span>The TPC-22*xx* includes the following ports:

- Two serial ports: RS232 (COM1) and RS422/485 (COM2)
- Two USB 2.0 ports compliant with USB 1.0 and 1.1
- Two RJ-45 Gigabit Ethernet ports

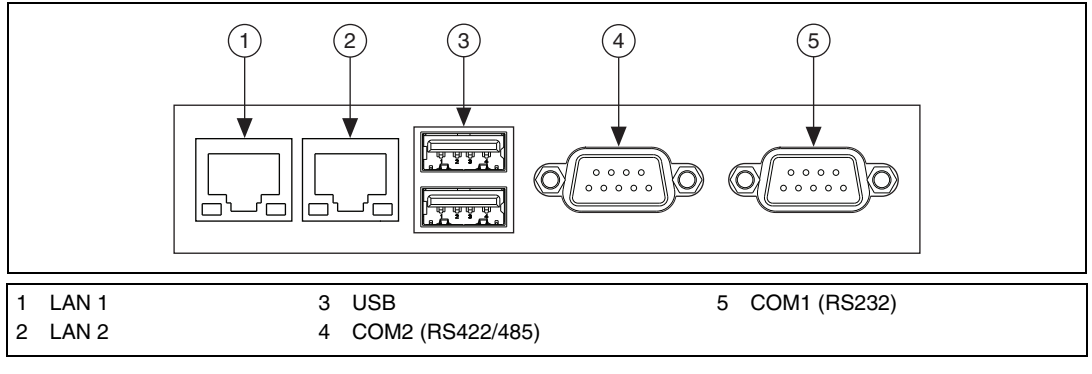

Figur[e 1-1](#page-7-0) shows the I/O port arrangement.

<span id="page-7-1"></span>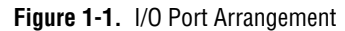

<span id="page-7-0"></span>For more TPC-22*xx* specifications, refer to Appendix [A,](#page-16-0) *[Specifications](#page-16-1)*.

# **System Setup**

<span id="page-8-2"></span>This chapter includes setup information for the TPC-22*xx*.

# <span id="page-8-1"></span>**Important Safety Information**

Before setting up the TPC-22*xx*, read these safety instructions carefully.

<span id="page-8-0"></span>**2**

Disconnect this equipment from any AC outlet before cleaning. Use a damp cloth. Do not use liquid or spray detergents for cleaning.

For plug-in equipment, the power outlet socket must be located near the equipment and must be easily accessible.

Keep this equipment away from excessive humidity.

Place this equipment on a reliable surface during installation. Dropping it or letting it fall may cause damage.

The openings on the enclosure are for air convection and protect the equipment from overheating. *Do not cover the openings.*

Make sure the power source voltage is correct before connecting the equipment to the power outlet.

Position the power cord so that it cannot be stepped on. Do not place anything over the power cord.

All cautions and warnings on the equipment should be noted.

If the equipment is not used for a long time, disconnect it from the power source to avoid damage by transient overvoltage.

Never pour any liquid into an opening. This may cause fire or electrical shock.

Never open the equipment. For safety reasons, only qualified service personnel should open the equipment.

If one of the following situations arises, have service personnel check the equipment:

- The power cord or plug is damaged.
- Liquid has penetrated into the equipment.
- The equipment has been exposed to moisture.
- The equipment does not work well, or you cannot get it to work according to the user manual.
- The equipment has been dropped and damaged.
- The equipment has obvious signs of breakage.

Do not leave this equipment in an environment where the storage temperature may go below –30 °C (–22 °F) or above 80 °C (176 °F). Doing so could damage the equipment. The equipment should be in a controlled environment.

**Caution** There is a danger of explosion if the battery is incorrectly replaced. Replace the battery only with the same or equivalent type recommended by the manufacturer. Discard used batteries according to the manufacturer's instructions.

> The sound pressure level at the operator's position according to IEC 704-1:1982 is no more than 70 dB (A).

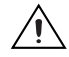

′≬′

<span id="page-9-1"></span>**Caution** The protection this equipment provides may be impaired if it is used in a manner not described in this manual.

# <span id="page-9-0"></span>**Setup**

Follow these steps to set up the TPC-22*xx*:

- 1. Unpack the TPC-22*xx*. Be sure your kit includes the following items:
	- The TPC-22*xx* HMI
	- Six panel mounting clamps (TPC-2206)
	- Six panel mounting screws (TPC-2206)
	- Eight panel mounting clamps (TPC-2212 and TPC-2215)
	- Eight panel mounting screws (TPC-2212 and TPC-2215)
	- One 3-pin power connector
	- One HMI Resource CD
	- One earth ground cable

If any items are missing or damaged, contact National Instruments.

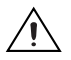

**Caution** Be sure system power is off before plugging in or pulling out the CompactFlash card.

- 2. Verify that the CompactFlash card containing Windows Embedded or another operating system is installed in the unit.
- 3. Connect the power connector to an 18–32 VDC power line. Be sure to connect the positive, negative, and ground lines as shown in Figur[e 2-1.](#page-10-1) The power lines can be from either a power adapter or in-house power source.

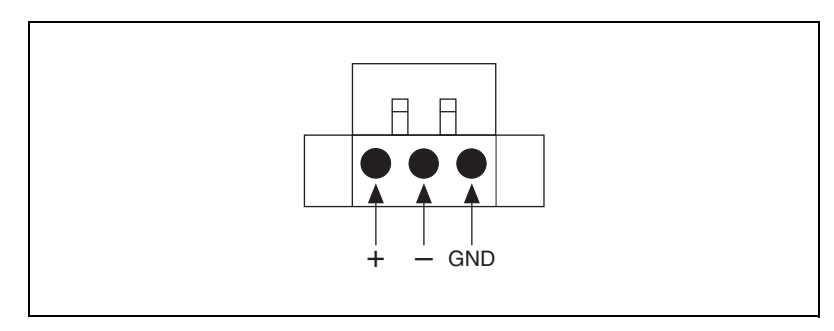

<span id="page-10-3"></span>**Figure 2-1.** Power Connector

<span id="page-10-1"></span>4. Connect the power connector to the power receptor on the TPC-22*xx*. The power receptor pin assignment is shown in Figur[e 2-2.](#page-10-2)

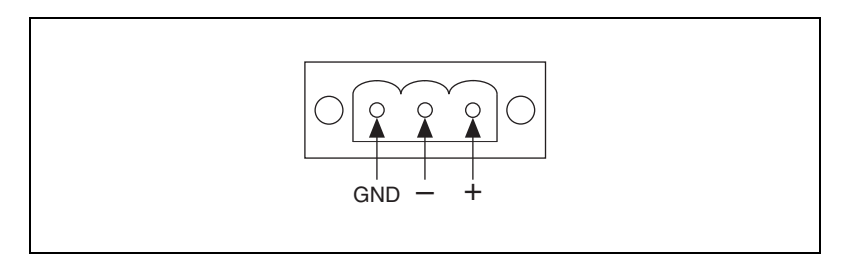

<span id="page-10-4"></span>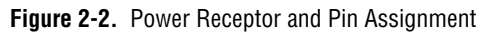

<span id="page-10-5"></span>5. The system turns on immediately after you apply power.

# <span id="page-10-2"></span><span id="page-10-0"></span>**Touchscreen Calibration**

The TPC-22*xx* touchscreen should be correctly calibrated and ready to use when you power on the system. However, if the calibration is not correct or you want to choose custom calibration options, refer to Appendix [D,](#page-29-2) *[Touchscreen Configuration](#page-29-1)*.

# <span id="page-11-0"></span>**Panel Mounting**

<span id="page-11-1"></span>Follow these steps to mount the TPC-22*xx* in a panel:

- 1. Be sure the adhesive waterproof gasket on the front bezel is in position.
- 2. Install the TPC-22*xx* in the panel opening. (Refer to Appendi[x A,](#page-16-0) *[Specifications](#page-16-1)*, for cutout dimensions.)
- 3. Hook the clamps included in the accessory pack to the holes around the four sides of the bezel. Be sure to remove the protective inserts in the panel mounting holes.
- 4. Insert the screws included in the accessory pack into the clamps. To fasten the TPC-22*xx* to the panel, tighten the screws so they push against the mounting panel.

**Note** The mounting panel thickness should be less than 6 mm (0.236 in.).

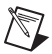

# **Jumpers and Connectors**

This chapter describes the TPC-22*xx* jumpers and connectors.

# <span id="page-12-1"></span>**Jumper and Connector Functions**

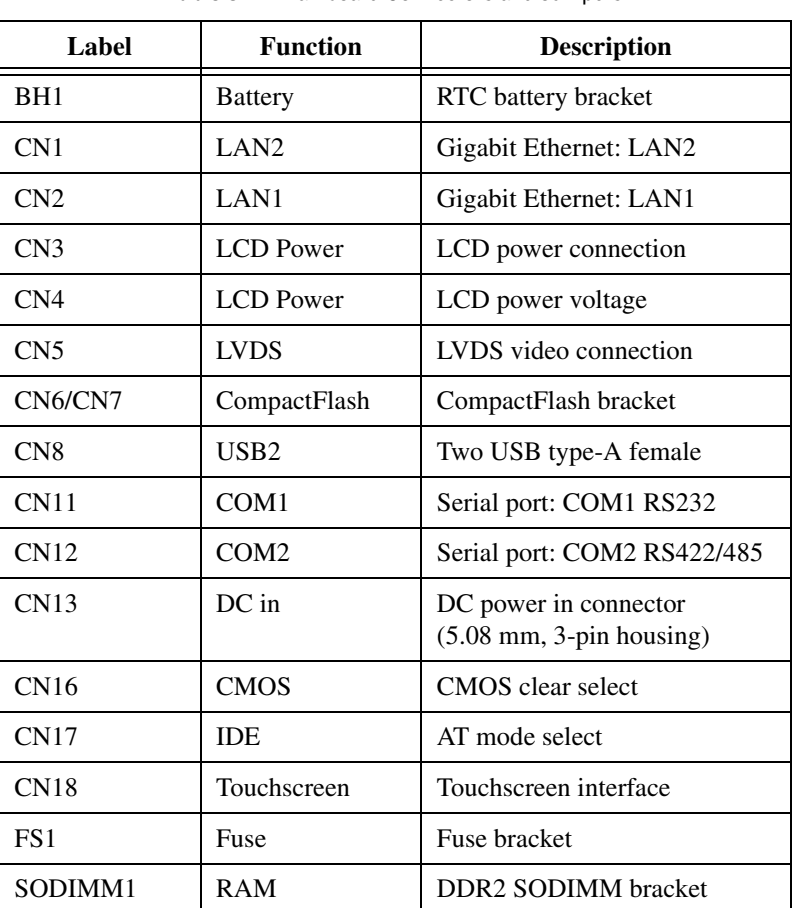

Table [3-1](#page-14-1) lists the jumper and connector functions.

<span id="page-12-3"></span>**Table 3-1.** Mainboard Connectors and Jumpers

<span id="page-12-2"></span><span id="page-12-0"></span>**3**

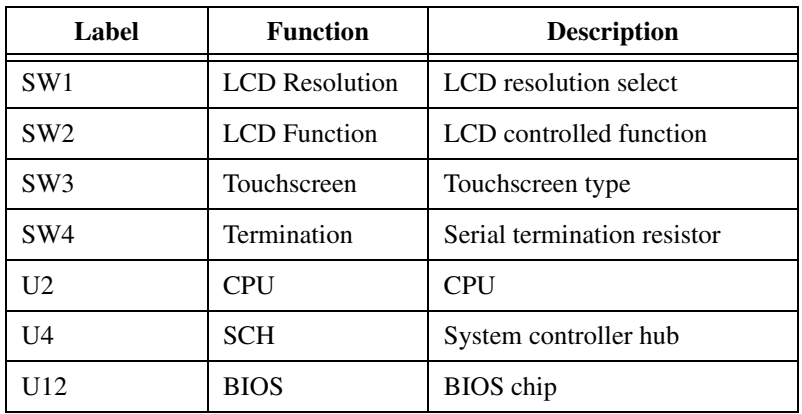

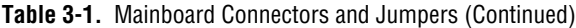

# <span id="page-14-0"></span>**Jumper and Connector Locations**

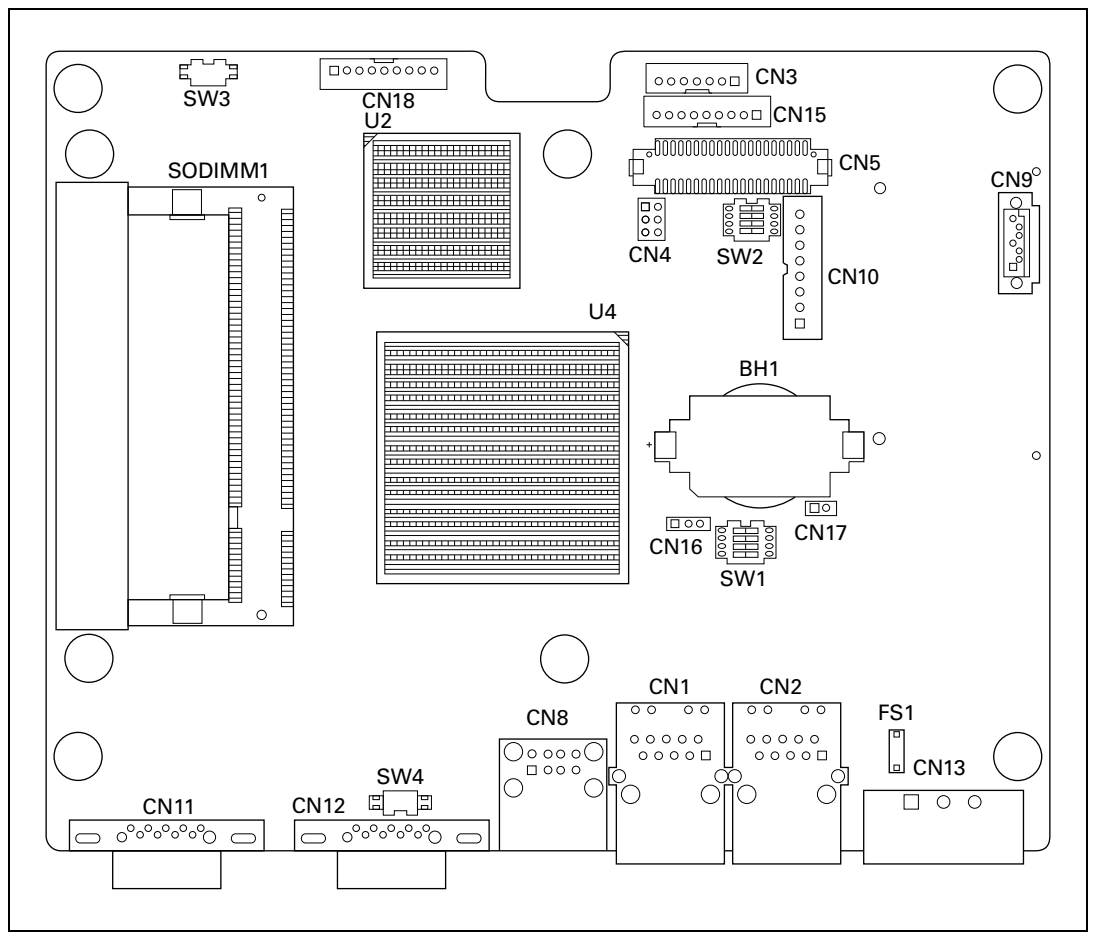

Figures [3-1](#page-14-1) and [3-2](#page-15-0) show the jumper and connector locations.

<span id="page-14-2"></span><span id="page-14-1"></span>**Figure 3-1.** Main Board Jumpers and Connectors—Top Side

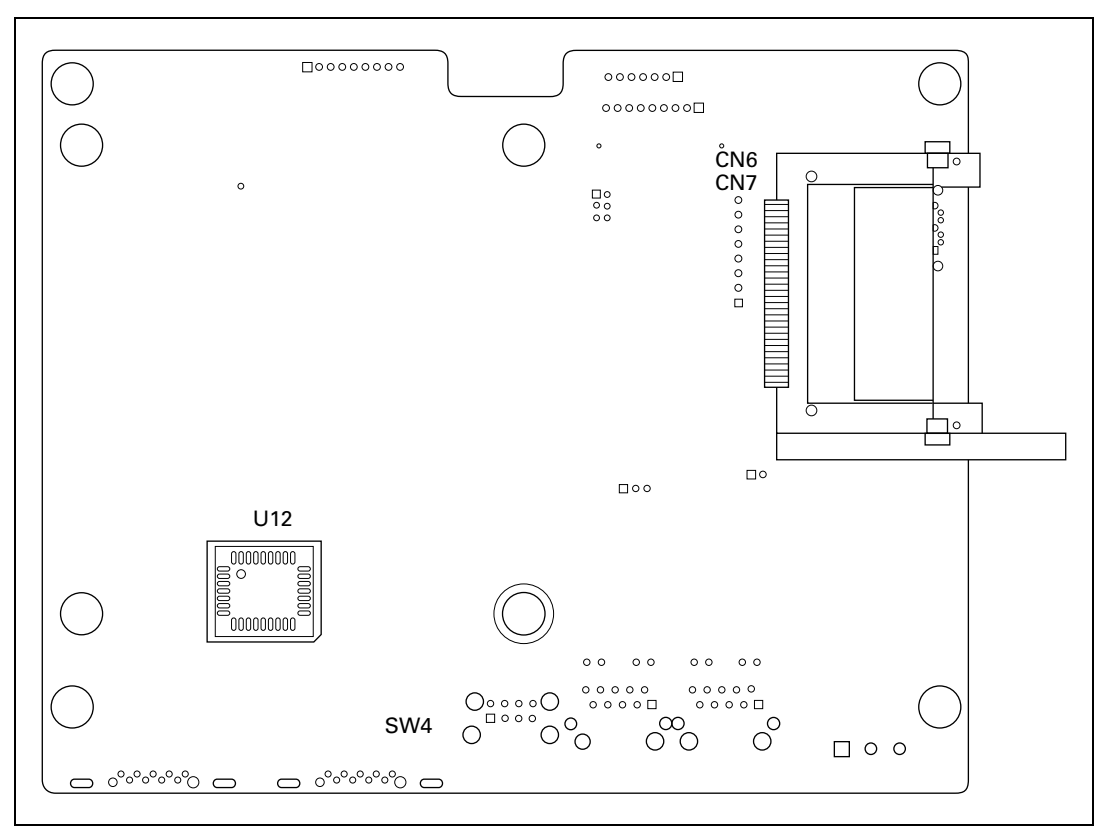

<span id="page-15-1"></span><span id="page-15-0"></span>**Figure 3-2.** Main Board Jumpers and Connectors—Bottom Side

# <span id="page-16-2"></span><span id="page-16-0"></span>**A**

# <span id="page-16-1"></span>**Specifications**

<span id="page-16-4"></span>This appendix lists the TPC-22*xx* system specifications.

# <span id="page-16-3"></span>**Physical**

# **TPC-2206**

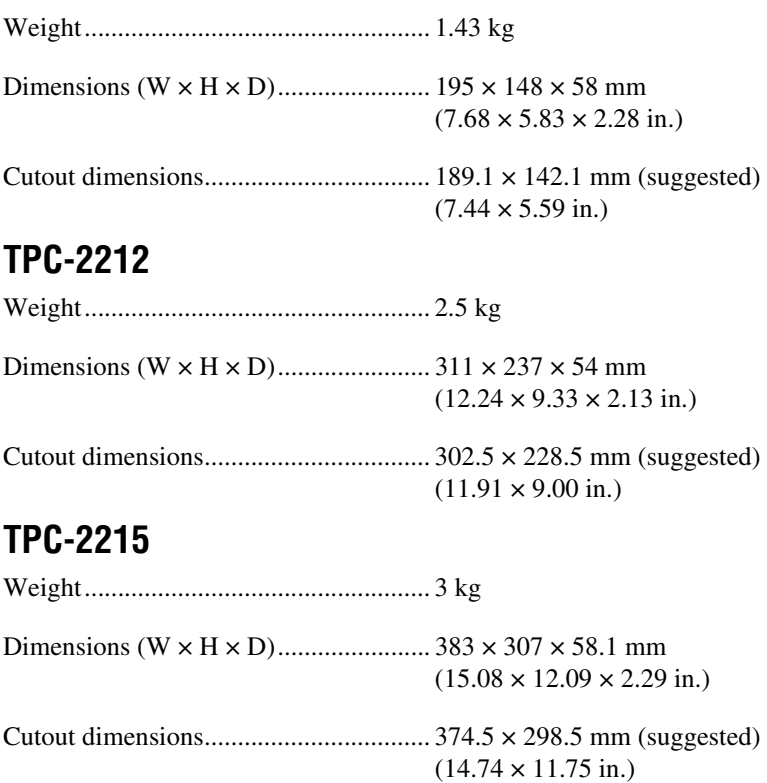

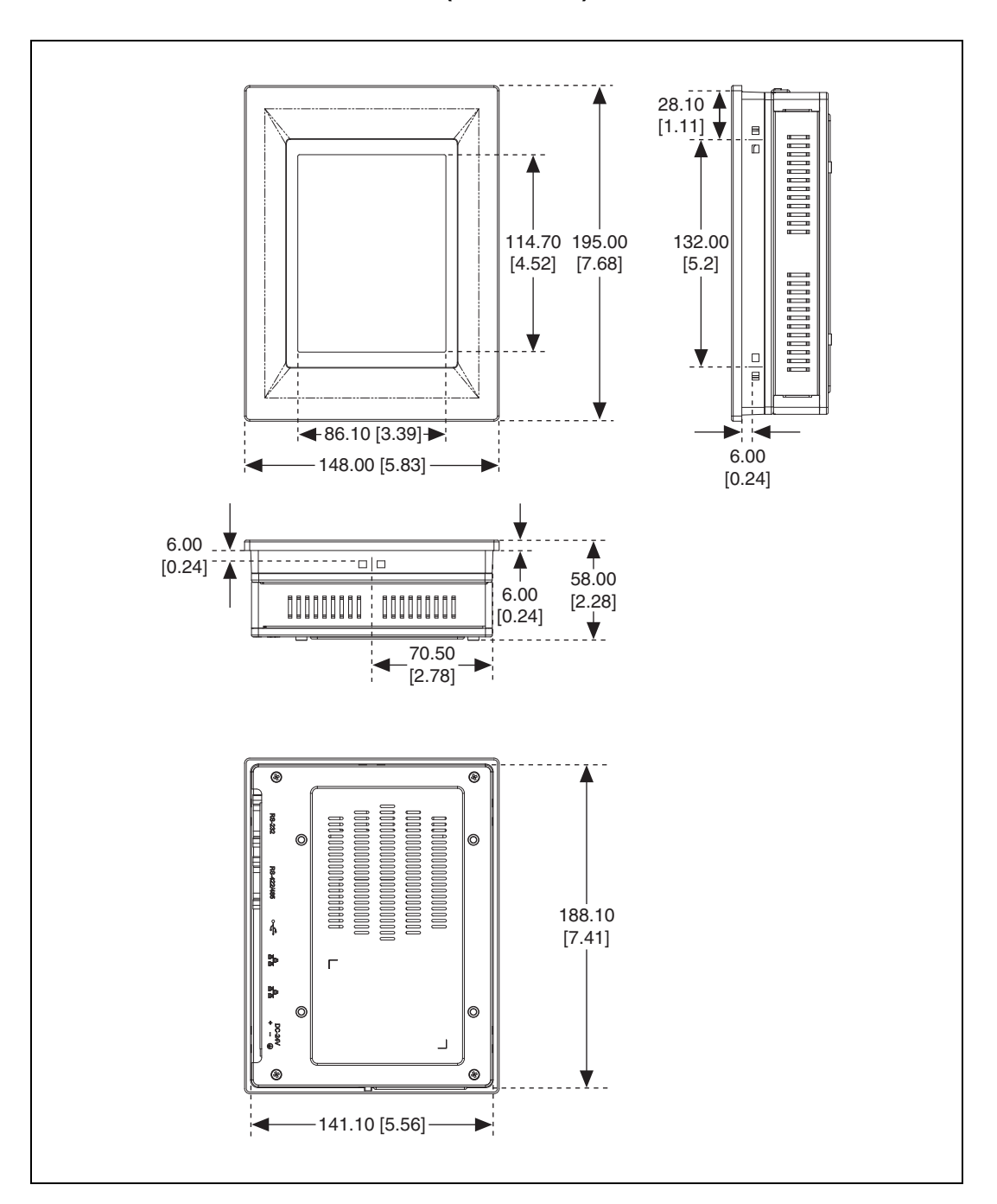

<span id="page-17-0"></span>**Dimensions (TPC-2206)**

# <span id="page-18-0"></span>**Dimensions (TPC-2212)**

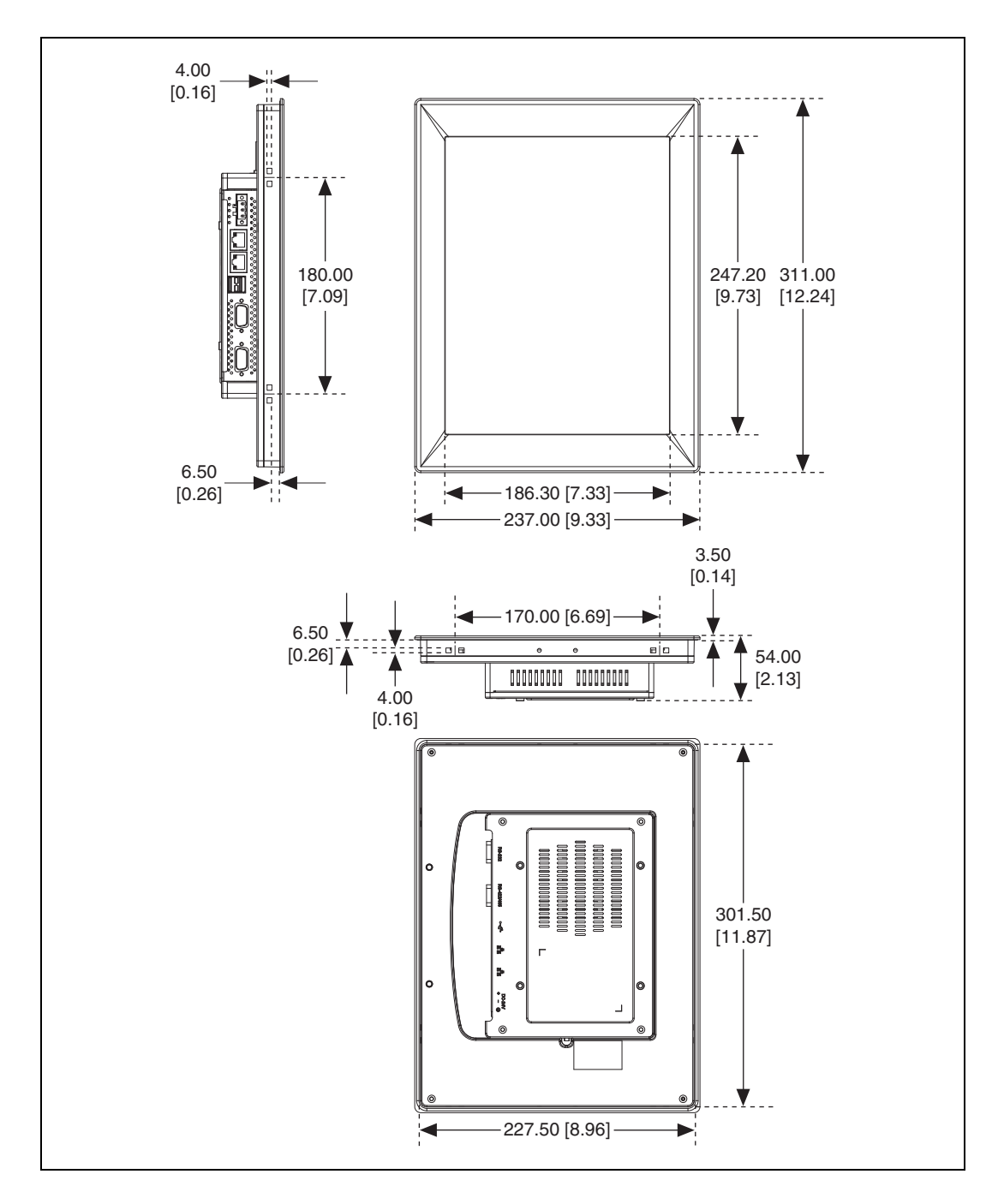

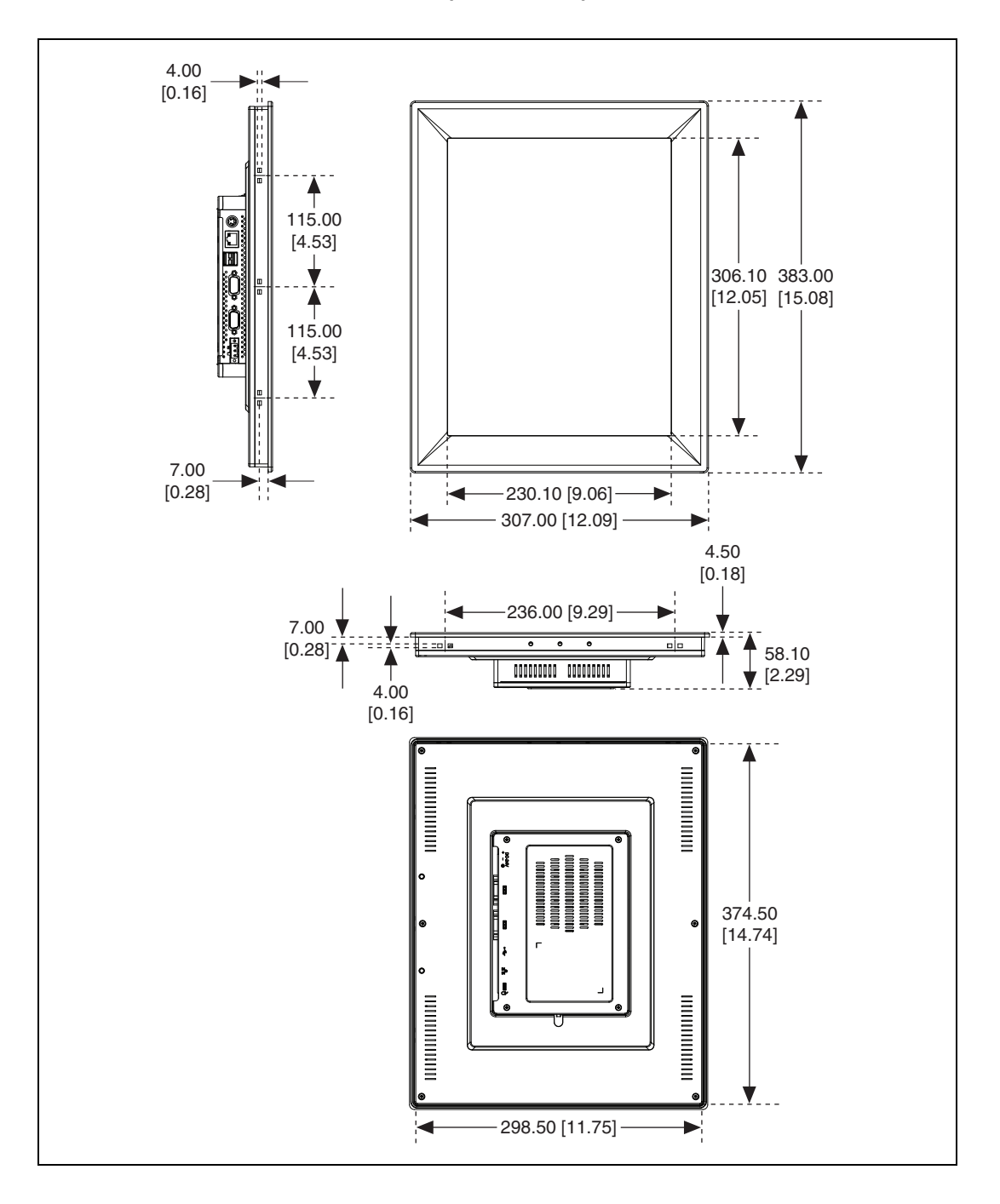

<span id="page-19-0"></span>**Dimensions (TPC-2215)**

# <span id="page-20-1"></span>**System**

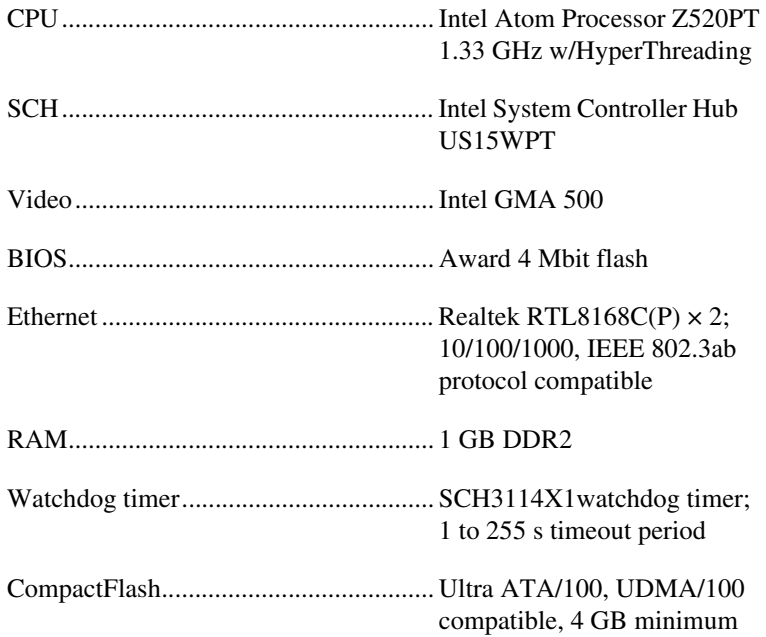

# <span id="page-20-0"></span>**LCD**

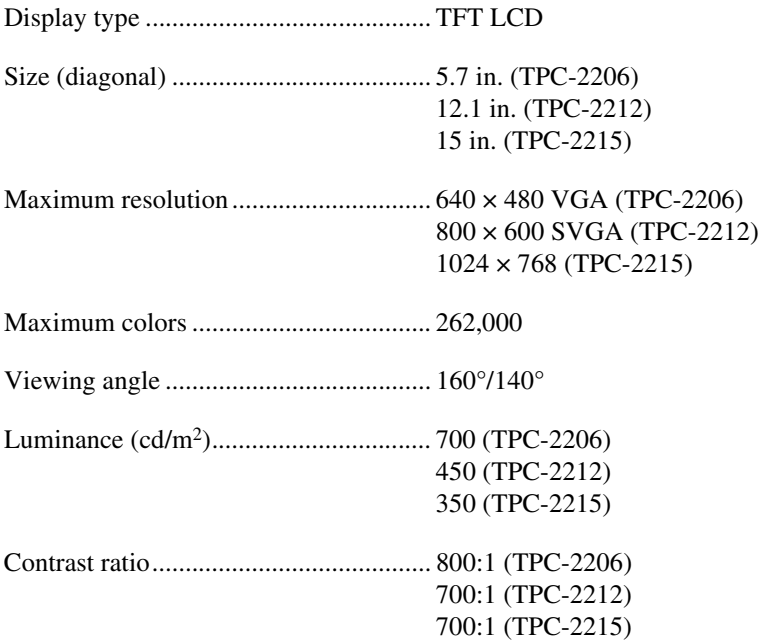

Backlight.................................................LED Backlight lifespan ...................................50,000 h

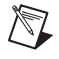

**Note** There may be several bright or dark pixels on the LCD. This phenomenon is normal in LCD manufacturing.

### <span id="page-21-2"></span>**Touchscreen**

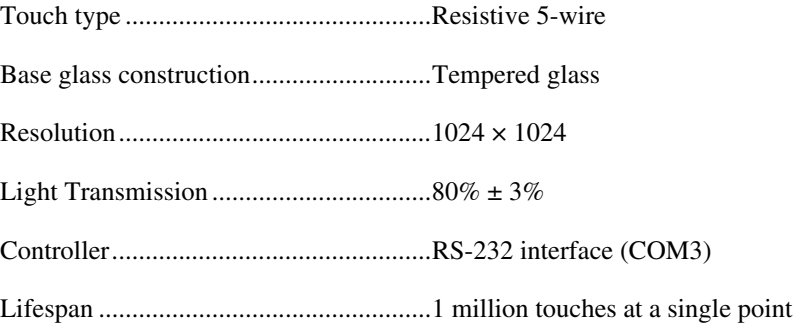

## <span id="page-21-1"></span>**Power**

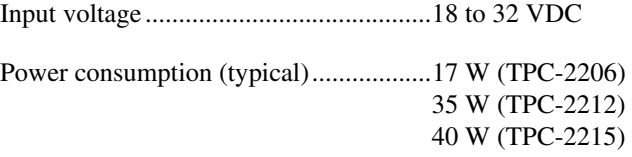

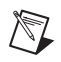

 $\mathbb N$ 

 $\mathbb N$ 

**Note** Providing power levels either below or above the stated range is not recommended.

### <span id="page-21-0"></span>**Fuse**

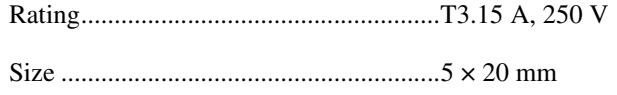

**Note** When replacing the fuse, use only a fuse of the same type and rating.

**Note** For your protection, the fuse is set to break if the input voltage exceeds 33 VDC.

## **Environment**

<span id="page-22-2"></span>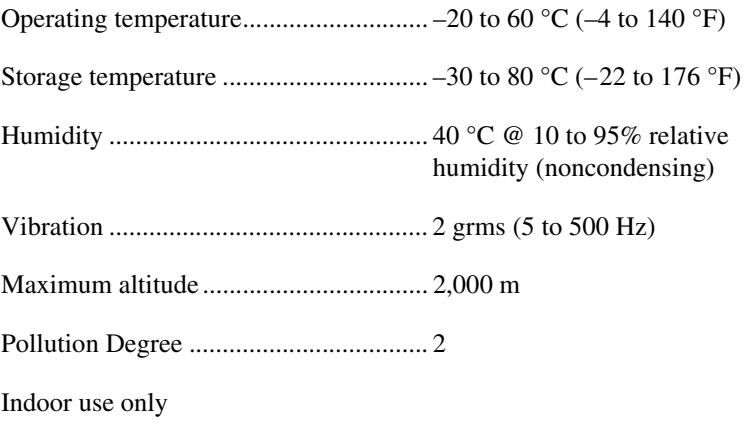

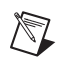

<span id="page-22-3"></span>**Note** The front bezel is compliant with NEMA4 and IP65.

<span id="page-22-0"></span>**Safety**

This product is designed to meet the requirements of the following standards of safety for information technology equipment:

- IEC 60950-1, EN 60950-1
- UL 60950-1, CSA 60950-1

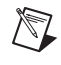

**Note** For UL and other safety certifications, refer to the product label or the *[Online](#page-23-0)  [Product Certification](#page-23-0)* section.

# **Electromagnetic Compatibility**

<span id="page-22-1"></span>This product meets the requirements of the following EMC standards for information technology equipment:

- EN 55024 (CISPR 24); Immunity
- EN 55022 (CISPR 22); Class A Emissions
- EN 55011 (CISPR 11); Class A Emissions
- AS/NZS CISPR 11; Class A Emissions
- AS/NZS CISPR 22; Class A Emissions
- FCC 47 CFR Part 15B: Class A Emissions
- **ICES-003: Class A Emissions**

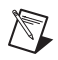

**Note** In the United States (per FCC 47 CFR), Class A equipment is intended for use in commercial, light-industrial, and heavy-industrial locations. In Europe, Canada, Australia and New Zealand (per CISPR 11) Class A equipment is intended for use only in heavy-industrial locations.

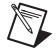

**Note** Group 1 equipment (per CISPR 11) is any industrial, scientific, or medical equipment that does not intentionally generate radio frequency energy for the treatment of material or inspection/analysis purposes.

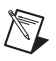

**Note** For the standards applied to assess the EMC of this product, refer to the *[Online](#page-23-0)  [Product Certification](#page-23-0)* section.

# **CE Compliance**

<span id="page-23-1"></span>This product meets the essential requirements of applicable European Directives as follows:

- 2006/95/EC; Low-Voltage Directive (safety)
- <span id="page-23-3"></span>• 2004/108/EC; Electromagnetic Compatibility Directive (EMC)

## <span id="page-23-0"></span>**Online Product Certification**

Refer to the product Declaration of Conformity (DoC) for additional regulatory compliance information. To obtain product certifications and the DoC for this product, visit ni.com/certification, search by model number or product line, and click the appropriate link in the Certification column.

## **Environmental Management**

<span id="page-23-2"></span>NI is committed to designing and manufacturing products in an environmentally responsible manner. NI recognizes that eliminating certain hazardous substances from our products is beneficial to the environment and to NI customers.

For additional environmental information, refer to the *NI and the Environment* Web page at ni.com/environment. This page contains the environmental regulations and directives with which NI complies, as well as other environmental information not included in this document.

# <span id="page-24-2"></span>**Waste Electrical and Electronic Equipment (WEEE)**

**EU Customers** At the end of the product life cycle, all products *must* be sent to a WEEE recycling center. For more information about WEEE recycling centers, National Instruments WEEE initiatives, and compliance with WEEE Directive 2002/96/EC on Waste and Electronic Equipment, visit ni.com/environment/weee.

# 电子信息产品污染控制管理办法 (中国 RoHS)

 $\bigoplus$   $\{40\}$ 中国客户 National Instruments 符合中国电子信息产品中限制使用某些有害物质指令 (RoHS)。<br>关于 National Instruments 中国 RoHS 合规性信息,请登录 ni .com/environment/rohs\_china。 关于 National Instruments 中国 RoHS 合规性信息,请登录 ni .com/environment/rohs\_china。<br>(For information about China RoHS compliance. ao to ni .com/environment/rohs\_china.) (For information about China RoHS compliance, go to ni.com/environment/rohs\_china.)

# **Mercury Disposal and Recycling**

<span id="page-24-1"></span>LCD lamp(s) in this monitor contain mercury. Dispose or recycle according to local, state or federal laws. Consult the Electronic Industries Alliance at www.eiae.org for more information. For specific information on lamp disposal, consult www.lamprecycle.org.

# <span id="page-24-0"></span>**Cleaning**

 $\cancel{X}$ 

If you need to clean the unit, use a soft, nonmetallic brush. Make sure that the unit is completely dry and free from contaminants before returning it to service.

# <span id="page-25-0"></span>**B**

# **Serial Port Settings**

<span id="page-25-2"></span><span id="page-25-1"></span>This appendix describes the TPC-22*xx* serial port settings.

# **COM1 Connector Pinout**

The TPC-22*xx* COM1 serial port is RS232 only. The following figure and table show the COM1 connector pinout.

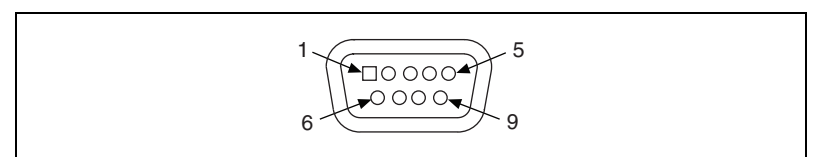

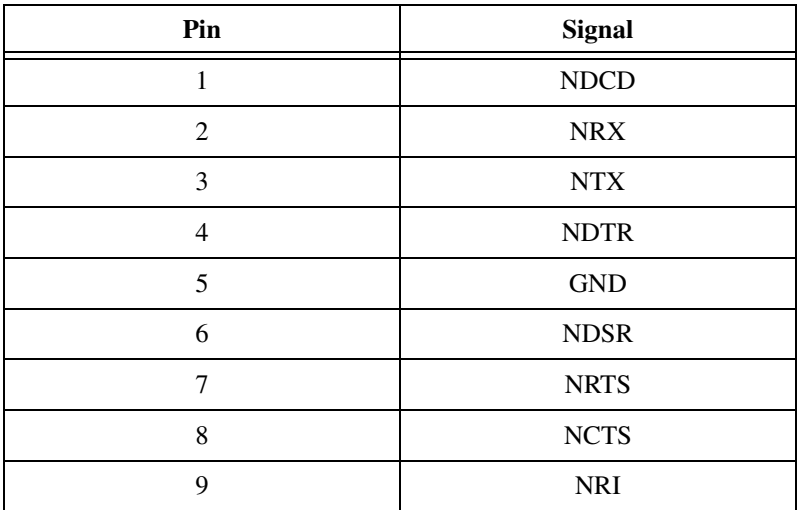

# **COM2 Connector Pinout**

<span id="page-26-1"></span>The TPC-22*xx* COM2 serial port is adjustable. You can set it to RS422 or RS485, and it has auto data flow control capability. In other words, the TPC-22*xx* can automatically detect the data flow direction at this port when two-wired RS485 communication is activated.

The following figure and table show the COM2 pinout and settings.

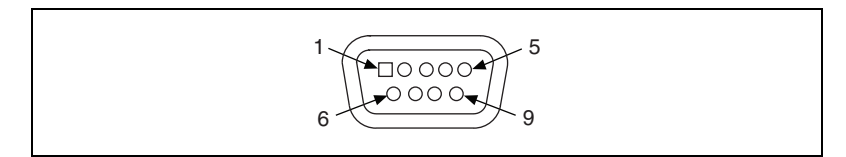

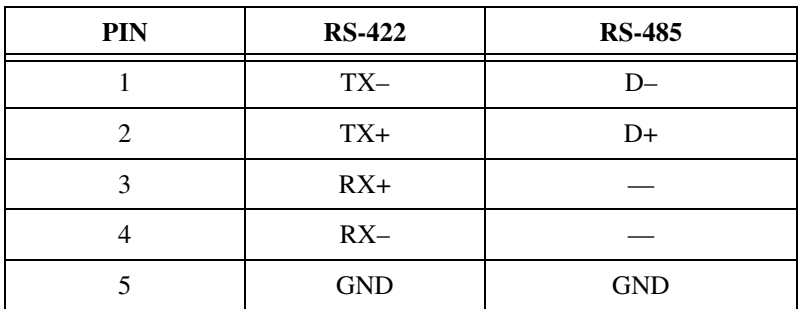

# **COM2 Port Mode**

<span id="page-26-0"></span>You must configure the TPC-22*xx* COM2 mode in the BIOS. Before performing the following steps, connect a USB keyboard to the TPC-22*xx*.

- 1. Power on the TPC-22*xx*.
- 2. While the unit is booting, but prior to the Windows splash screen, press <Del> to enter the BIOS setup.
- 3. In the BIOS, select **Integrated Peripherals**.
- 4. Under **Serial Port 2 Mode**, select either **RS-422** or **RS-485**.

# <span id="page-27-0"></span>**C**

# **Features in Windows XP Embedded and Windows Embedded Standard 7**

<span id="page-27-3"></span><span id="page-27-2"></span>The TPC-22*xx* supports the Windows XP Embedded platform (commonly abbreviated XPe), which is a componentized version of the Windows XP Professional edition, and Windows Embedded Standard 7 (WES7).

# <span id="page-27-1"></span>**EWF and FBWF**

Enhanced Write Filter (EWF) provides an upper filter in the storage device driver stack that redirects disk write operations to volatile (RAM) or nonvolatile (disk) storage. EWF protects a volume from write access and offers the following benefits:

- Write-protects one or more partitions on your system.
- Enables read-only media, such as CD-ROM or flash, to boot and run.
- Prolongs the lifespan of write-sensitive storage, such as CompactFlash.

File Based Write Filter (FBWF) also redirects disk write operations to volatile (RAM) or nonvolatile (disk) storage. Where EWF protects entire volumes from writes, FBWF protects only individual files and directories. Although FBWF is not as robust as EWF, because EWF protects entire volumes, it is very useful when you need to write to specific files and have those changes persist between reboots.

You can enable and disable EWF and FBWF only between reboots.

To disable/enable EWF/FBWF in Windows XP Embedded, go to **Start»All Programs»Utilities** and select the EWF tab. The default setting is disabled for both.

To disable/enable EWF/FBWF in Windows Embedded Standard 7 (WES7), search for Info Code ewftpc on ni.com/info for more information.

When EWF is enabled, the  $\circ$ : partition is protected from any disk writing. In this mode, any changes on the  $\circ$ : partition (including modifications to files or the registry) are redirected to memory. Thus, these changes are discarded in the next system startup. You can enable this mode manually after finishing all system changes such as installing your applications or adjusting system settings.

# <span id="page-28-1"></span>**HORM**

Hibernate Once, Resume Many (HORM) enables users to create a single hibernation file and boot to that file repeatedly. Using HORM, you can boot to a known state each time the system is powered on. HORM works only when EWF is enabled on all system partitions. HORM does not work with FBWF. Depending on the system state, HORM can reduce boot times.

To enable HORM in Windows XP Embedded, you first must enable EWF as described in the *[EWF and FBWF](#page-27-1)* section. Once enabled, return to the EWF utility at **Start»All Programs»Utilities»EWF**. Select the **HORM** tab and select **HORM**. This hibernates the system and creates the hibernation file. After you perform this step, all subsequent reboots resume from that hibernation file.

To enable HORM is in Windows Embedded Standard 7 (WES7), search for Info Code ewftpc on ni.com/info for more information.

<span id="page-28-0"></span>**Note** You can programmatically control EWF, FBWF, and HORM using VIs included with the LabVIEW 2010 or later Touch Panel Module.

# **Drivers**

 $\mathbb{N}$ 

The TPC-22*xx* is configured with all necessary drivers installed. If you need to reinstall any drivers, they are on the HMI Resources CD, which is included in the kit.

<span id="page-29-3"></span><span id="page-29-2"></span><span id="page-29-0"></span>**D**

# <span id="page-29-1"></span>**Touchscreen Configuration**

This appendix explains how to configure the TPC-22*xx* touchscreen using the PenMount Control Panel.

To calibrate the TPC-22*xx*, go to **Start»All Programs»PenMount Windows Universal Driver»Utility»PenMount Control Panel**. Select **PenMount 6000 RS232** under **Select a device to configure** and click **Configure**. Here you can select either **Standard Calibration** or **Advanced Calibration**. Follow the onscreen instructions for either choice.

# <span id="page-30-1"></span>**E**

# <span id="page-30-0"></span>**Technical Support and Professional Services**

<span id="page-30-3"></span>Visit the following sections of the award-winning National Instruments Web site at  $ni$ . com for technical support and professional services:

- <span id="page-30-9"></span><span id="page-30-7"></span><span id="page-30-6"></span><span id="page-30-5"></span><span id="page-30-4"></span><span id="page-30-2"></span>• **Support**—Technical support at ni.com/support includes the following resources:
	- **Self-Help Technical Resources**—For answers and solutions, visit ni.com/support for software drivers and updates, a searchable KnowledgeBase, product manuals, step-by-step troubleshooting wizards, thousands of example programs, tutorials, application notes, instrument drivers, and so on. Registered users also receive access to the NI Discussion Forums at ni.com/forums. NI Applications Engineers make sure every question submitted online receives an answer.
	- **Standard Service Program Membership**—This program entitles members to direct access to NI Applications Engineers via phone and email for one-to-one technical support, as well as exclusive access to eLearning training modules at ni.com/ eLearning. NI offers complementary membership for a full year after purchase, after which you may renew to continue your benefits.

For information about other technical support options in your area, visit ni.com/services, or contact your local office at ni.com/contact.

- <span id="page-30-8"></span>• **Training and Certification**—Visit ni.com/training for training and certification program information. You can also register for instructor-led, hands-on courses at locations around the world.
- **System Integration—If** you have time constraints, limited in-house technical resources, or other project challenges, National Instruments Alliance Partner members can help. To learn more, call your local NI office or visit ni.com/alliance.

You also can visit the Worldwide Offices section of ni.com/niglobal to access the branch office Web sites, which provide up-to-date contact information, support phone numbers, email addresses, and current events.

# <span id="page-31-0"></span>**Index**

# **C**

[CE compliance specifications, A-8](#page-23-1) [cleaning, A-9](#page-24-0) [COM1 connector pinout, B-1](#page-25-1) COM2 connector [mode, B-2](#page-26-0) [pinout, B-2](#page-26-1) [connectors, 3-1](#page-12-2) [function descriptions \(table\), 3-1](#page-12-3) locations [bottom side \(table\), 3-4](#page-15-1) [top side \(table\), 3-3](#page-14-2) [conventions used in the manual,](#page-4-0) *v*

# **D**

[diagnostic tools \(NI resources\), E-1](#page-30-2) dimensions [TPC-2206, A-2](#page-17-0) [TPC-2212, A-3](#page-18-0) [TPC-2215, A-4](#page-19-0) documentation [conventions used in the manual,](#page-4-0) *v* [NI resources, E-1](#page-30-3) [drivers, C-2](#page-28-0) [NI resources, E-1](#page-30-4)

## **E**

[electromagnetic compatibility](#page-22-1)  specifications, A-7 [Enabled Write Filter \(EWF\), C-1](#page-27-2) [environmental management](#page-23-2)  specifications, A-8 [environmental specifications, A-7](#page-22-2) [examples \(NI resources\), E-1](#page-30-5)

#### **F**

[File Based Write Filter \(FBWF\), C-1](#page-27-2) [fuse specifications, A-6](#page-21-0)

### **H**

[help, technical support, E-1](#page-30-3) [Hibernate Once, Resume Many \(HORM\), C-2](#page-28-1)

# **I**

[I/O ports, 1-1](#page-6-3) [arrangement \(figure\), 1-2](#page-7-1) [instrument drivers \(NI resources\), E-1](#page-30-6) [introduction, 1-1](#page-6-4)

#### **J**

[jumpers, 3-1](#page-12-2) [function descriptions \(table\), 3-1](#page-12-3) locations [bottom side \(table\), 3-4](#page-15-1) [top side \(table\), 3-3](#page-14-2)

# **K**

[KnowledgeBase, E-1](#page-30-7)

### **L**

[LCD specifications, A-5](#page-20-0)

#### **M**

[mercury disposal and recycling](#page-24-1)  [specifications, A-9](#page-24-1)

# **N**

[NI support and services, E-1](#page-30-2)

# **O**

[online product certification specifications, A-8](#page-23-3)

# **P**

[panel mounting, 2-4](#page-11-1) [physical specifications, A-1](#page-16-3) pinouts [COM1 connector, B-1](#page-25-1) [COM2 connector, B-2](#page-26-1) [power connector \(figure\), 2-3](#page-10-3) [power receptor \(figure\), 2-3](#page-10-4) [power specifications, A-6](#page-21-1) [programming examples \(NI resources\), E-1](#page-30-5)

# **S**

safety [information, 2-1](#page-8-2) [specifications, A-7](#page-22-3) [serial port settings, B-1](#page-25-2) [setup, 2-2](#page-9-1) [software \(NI resources\), E-1](#page-30-4) [specifications, A-1](#page-16-4) [CE compliance, A-8](#page-23-1) [cleaning, A-9](#page-24-0) dimensions [TPC-2206, A-2](#page-17-0) [TPC-2212, A-3](#page-18-0) [TPC-2215, A-4](#page-19-0) [electromagnetic compatibility, A-7](#page-22-1) [environmental, A-7](#page-22-2) [environmental management, A-8](#page-23-2) [fuse, A-6](#page-21-0) [LCD, A-5](#page-20-0) [mercury disposal and recycling, A-9](#page-24-1) [online product certification, A-8](#page-23-3)

[physical, A-1](#page-16-3) [power, A-6](#page-21-1) [safety, A-7](#page-22-3) [system, A-5](#page-20-1) [touchscreen, A-6](#page-21-2) [Waste Electrical and Electronic](#page-24-2)  Equipment, A-9 [support, technical, E-1](#page-30-3) [system setup, 2-2](#page-9-1) [system specifications, A-5](#page-20-1)

# **T**

[technical support, E-1](#page-30-3) touchscreen [calibration, 2-3,](#page-10-5) [D-1](#page-29-3) [specifications, A-6](#page-21-2) TPC-2206/TPC-2212/TPC-2215 [CE compliance specifications, A-8](#page-23-1) [cleaning specifications, A-9](#page-24-0) [COM1 connector pinout, B-1](#page-25-1) COM2 connector [mode, B-2](#page-26-0) [pinout, B-2](#page-26-1) [connectors, 3-1](#page-12-2) dimensions [TPC-2206, A-2](#page-17-0) [TPC-2212, A-3](#page-18-0) [TPC-2215, A-4](#page-19-0) [drivers, C-2](#page-28-0) [electromagnetic compatibility](#page-22-1)  specifications, A-7 [Enable Write Filter \(EWF\), C-1](#page-27-2) [environmental management](#page-23-2)  specifications, A-8 [environmental specifications, A-7](#page-22-2) [File Based Write Filter \(FBWF\), C-1](#page-27-2) [fuse specifications, A-6](#page-21-0) [Hibernate Once, Resume Many](#page-28-1)  (HORM), C-2 [I/O ports, 1-1](#page-6-3)

[introduction, 1-1](#page-6-4) [jumpers, 3-1](#page-12-2) [LCD specifications, A-5](#page-20-0) [mercury disposal and recycling](#page-24-1)  specifications, A-9 [online product certification](#page-23-3)  specifications, A-8 [panel mounting, 2-4](#page-11-1) [physical specifications, A-1](#page-16-3) [power connector \(figure\), 2-3](#page-10-3) [power receptor \(figure\), 2-3](#page-10-4) [power specifications, A-6](#page-21-1) safety [information, 2-1](#page-8-2) [specifications, A-7](#page-22-3) [serial port settings, B-1](#page-25-2) [specifications, A-1](#page-16-4) [system setup, 2-2](#page-9-1) [system specifications, A-5](#page-20-1) touchscreen [calibration, 2-3,](#page-10-5) [D-1](#page-29-3) [specifications, A-6](#page-21-2) [Waste Electrical and Electronic](#page-24-2)  Equipment specifications, A-9 [Windows XP Embedded/Windows](#page-27-3)  Embedded Standard 7 features, C-1 [training and certification \(NI resources\), E-1](#page-30-8) [troubleshooting \(NI resources\), E-1](#page-30-9)

## **W**

[Waste Electrical and Electronic Equipment](#page-24-2)  specifications, A-9 [Web resources, E-1](#page-30-3) [Windows XP Embedded/Windows Embedded](#page-27-3)  Standard 7 features, C-1